SOP for OCP LAN solution with NCSI support:

Supported OCP LAN card model name:

CLNO832: 10G SFP+ Intel 82599 CLNO222: 10G BaseT Intel X550

Step-by-step configuration:

1. Enable onboard NCSI Switch jumper

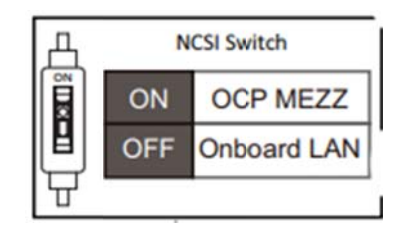

- 2. Install OCP card
- 3. Change setting in BIOS or WebUI BMC configuration to NCSI / Share NIC
- 4. Install management LAN cable to OCP LAN port 0
- 5. Save setting and power cycle server
- 6. Start BMC management share NIC support from OCP LAN port 0 Note limitation, if you switch over to OCP, original onboard NSCI no longer supported